# **Hitnet-Tutorial**

## **Anleitung für Neueinzieher und Hitnet-Neumitglieder**

## **1 Was ist Hitnet?**

Zweck des HitNet e.V., Verein zur Förderung privater Internet-

nutzung, ist die Förderung der Aus- und Weiterbildung insbesondere durch die private Nutzung des Internets.

Der Hitnet e.V. ist vom Finanzamt anerkannt gemeinnützig. Die Arbeit des Vorstands erfolgt ehrenamtlich und unentgeltlich. Die eingenommenen Beiträge dienen im Wesentlichen dem Erhalt des Netzes und dessen Erneuerung/Erweiterung.

## **2 Leistungen und Kosten**

Dem Hitnet e.V. beitreten kann grundsätzlich jeder. Allerdings beschränkt sich für Mitglieder die Netzanbindung auf die Häuser der Roermonder Str. 112 (Vorderhaus) und 112a (Hinterhaus = Hitnet-Haus) in Aachen. In beiden Objekten sind alle Apartments über ein 100-Mbit-Netzwerk miteinander verbunden und haben Zugriff auf das Internet über die RWTH Aachen.

Der Netzanschluss im Hitnet e.V. kostet 3,00 Euro/Monat, ermäßigt die Hälfte. Bei Anmeldung beträgt die einmalige Einrichtungsgebühr 10,00 Euro. Dafür erhält ein Hitnet-Mitglied vollen Zugang zum Internet, wobei die Netzordnung der RWTH Aachen samt deren Netzwerk-Einschränkungen (u. a. der sog. Zwangsproxy) gilt.

Für Wohngemeinschaften gelten spezielle Regelungen: Alle Bewohner einer WG sollen sich anmelden und bekommen je Mitglied eine IP-Adresse.

In der folgenden **Anleitung** haben wir, der Hitnet-Vorstand, Dir alle wesentlichen Fragen beantwortet, insbesondere wie Du mit dem Hitnet e.V. möglichst schnell ins Internet kommst.

## **3 Voraussetzungen**

Was Du an Hardware brauchst:

- 1 **Wohnung** im Haus Roermonder Str. 112 oder 112a alle dortigen Wohnungen haben eine Ethernet-Steckdose des Hitnet e.V.
- 1 **Rechner** mit Ethernet-Adapter (Netzwerkkarte, 100 Mbit/s genügen) und modernem Betriebssystem, z. B. Microsoft Windows XP/Vista/7/8, Linux, Mac OS X, alternativ 1 **(WLAN-)Router** mit entsprechenden Anschlüssen und Fähigkeiten
- 1 **Ethernet-Kabel** (RJ-45-Anschüsse, mindestens CAT5, 100 Mbit/s), auch Patch-Kabel genannt

Alle Besonderheiten zum Thema **Router/WLAN** sind in Kapitel 10 zusammengefasst.

Patch-Kabel gibt es in fast allen Computerläden und sollten bei 1,5 Meter Kabellänge weniger als zwei Euro kosten. Längere Kabel sind ca. 0,80 Euro/m teurer. (In dringenden Fällen verleihen wir Patch-Kabel auch, aber nur kurzfristig.)

## **4 Anmelden**

Für die Anmeldung kannst Du den Hitnet-Mitgliedsantrag entweder online oder auf Papier ausfüllen:

#### a) **Anmeldung online:**

http://www.hitnet.rwth-aachen.de/anmeldung.html

Nach dem Ausfüllen des Formulars unten auf "Eintragen" klicken. Du erhältst ein fertig ausgefülltes Antragsformular als PDF, das Du ausdruckst und unterschreibst.

#### b) **Anmeldeformular auf Papier:** Dieses gibt es unter

http://www.hitnet.rwth-aachen.de/anmeldung-formular.html

oder bei jedem Hitnet-Vorstandsmitglied. Alle Vorständler und deren Apartment-Nummern findest Du zusammen mit weiteren **Infos zum Hitnet e.V. an den Schwarzen Brettern** der Eingangsbereiche von Vorder- und Hinterhaus.

Wir bitten darum, die **Anmeldung online** nach a) vorzunehmen. Das geht auch, wenn Du noch kein Hitnet-Mitglied bist! Dazu verbindest Du Deinen Rechner mit der Ethernet-Steckdose in Deinem Apartment (s. u.). Deinem Rechner wird nun per **DHCP** (normalerweise) automatisch eine IP-Adresse zugewiesen, mit der Du allerdings nur ins Hausnetz kommst, nicht aber ins Internet! Das genügt jedoch für die Eingabe der obigen Anmelde-Adresse in Deinem Browser (Firefox, Chrome, Opera, Internet Explorer, Safari, ...).

Deine **ausgefüllte und unterschriebene Anmeldung** wirfst Du bitte in den **Hitnet-Briefkasten** (im Hinterhaus, unter dem Kasten von App. 126), oder Du gibst sie direkt bei einem Hitnet-Vorstandsmitglied ab (wenn es ganz schnell gehen soll). Die aktuelle Liste der Vorständler und deren Kontakte findest Du am Schwarzen Brett des Hinterhauses oder unter

http://www.hitnet.rwth-aachen.de/verein.php

Wir richten dann Dein **Hitnet-Account (Benutzer-Konto)** ein. Wenn an Deiner Klingel/Tür und/ oder Deinem Briefkasten schon Dein Name steht, erhältst Du Deinen **Account-Zettel mit allen Zugangsdaten** direkt bzw. in Deinen Briefkasten geworfen. Andernfalls bitten wir Dich (per E-Mail oder Nachricht), Deinen Account-Zettel bei uns abzuholen. **Der Hitnet-Account ist nicht übertragbar!**

Eine Studienbescheinigung kannst Du sowohl Deiner Anmeldung beifügen als auch nachreichen. **Alle Zahlungen**, also Einrichtungsgebühr und Monatsbeiträge für Deine IP-Adresse, erfolgen immer **bargeldlos per Überweisung**. Haben wir Deine Anmeldung bearbeitet, hast Du sofort Netzzugang und bekommst zum Überweisen ausreichend Zeit (30 Tage). Der Anmeldung also bitte kein Geld beifügen. Die Hitnet-Bankverbindung findest Du u.a. in der Hitnet-Verwaltung (siehe Kapitel 6).

#### **5 Mit dem Hitnet-Netzwerk verbinden**

Falls Du bei den nachfolgenden Schritten Probleme oder Fragen hast, kannst Du gerne bei jedem Hitnet-Vorstandsmitglied nach Unterstützung fragen.

**Verbinden**

Am einfachsten und zuverlässigsten ist die Verbindung von **Ethernet**-Steckdose und Rechner per Ethernet-Kabel: einfach einstecken, fertig! Vertauschen oder verwechseln kannst Du nichts, die Stecker des Patch-Kabels passen nirgendwo anders – abgesehen von antiker Stecker-gleicher ISDN-Technik. Wenn Du einen **WLAN-Router** hast, folge bitte den Anweisungen in dessen Anleitung und beachte unbedingt die Sicherheitshinweise in Kapitel 10. (Hitnet-Vorständler oder auch Nachbarn und Freunde können beim Anschluss helfen.)

#### **Netzwerkeinstellungen**

Die **IP-Adresse** ist die eindeutige, feste Nummer, unter der Dein Rechner im Hitnet-Netz und weltweit im Internet erreichbar ist. **Deine** IP-Adresse 137.226.181.\_\_\_ steht auf Deinem Account-Zettel und muss im Betriebssystem Deines Rechners oder in Deinem Router zusammen mit weiteren Zugangsdaten eingegeben werden.

#### **Netzwerk-Adapter konfigurieren**

Microsoft hat die **Netzwerkeinstellungen von Windows** so tief im System versteckt, dass wir in **Anhang A** für die vier aktuellen Versionen Windows Vista, 7, 8.x und 10 Schritt für Schritt beschrieben haben, was genau man jeweils machen muss. Auch für Mac OS X findet sich am Ende von Anhang A eine kurze Anleitung. Die meisten Linux-Nutzer werden wissen, wie man das Netzwerk ans Laufen bekommt. Vorausgesetzt wird immer, dass die Treiber für den Netzwerkadapter (Ethernet-Karte/LAN-Verbindung/...) korrekt installiert sind.

Nach diesen Schritten sollte Dein Rechner mit dem Internet verbunden sein und alle Verbindungen sollten funktionieren. Ansonsten bitte noch einmal alle Eingaben prüfen, insbesondere **Deine** IP-Adresse und die dritte Zahl der Subnetzmaske: 255.255.**255**.0!

## **6 Hitnet-Verwaltung**

Unter **United States and States and States and States and States and States and States and States and States and States and States and States and States and States and States and States and States and States and States and** 

https://bigboss.hitnet.rwth-aachen.de/verwaltung/login.php

kannst Du Dich in die Hitnet-Verwaltung einloggen – und solltest das regelmäßig tun, wir empfehlen mindestens einmal im Monat. Benutzernamen und Kennwort findest Du auf Deinem Account-Zettel.

Unter dem Punkt **Account-Zettel** kannst Du Dir Deine Account-Daten anschauen und ausdrucken. Unter dem Punkt **Eigene Daten** hältst Du Deine persönlichen Angaben aktuell.

Unter dem Punkt **Passwort ändern** setzt Du Dir Dein eigenes, möglichst "sicheres" Passwort: mind. 8 Zeichen, kleine und große Buchstaben, Ziffern und Sonderzeichen, nicht "12345678", nichts aus Wörterbüchern usw. Dieses wird nur als Hash-Code (Fingerabdruck) gespeichert – Hitnet kennt Dein selbstgewähltes Passwort nicht! Daher notiere Dir bitte Dein neues Passwort unbedingt sofort und sicher, sonst kann Dir im "Panikfall" nur noch Dein exzellentes Gedächtnis helfen! ;) – Oder wir Hitnet-Vorständler müssen ein neues Passwort vergeben. :(

Unter dem Punkt **Kontoauszug** findest Du den aktuellen Stand Deines internen Hitnet-Kontos, u. a. mit den monatlichen Abbuchungen. Weist Dein Konto einen negativen Betrag aus, wird Dein Zugang gesperrt. Falls Dein Konto im folgenden Monat ins Minus gehen sollte/würde, wirst Du von uns am 3., 13. und 23. des Monats automatisch per E-Mail erinnert.

Wir sperren auch den Zugang, falls Du bei uns als Student geführt wirst, aber bei uns keine **Studienbescheinigung** abgegeben hast. **Student(inn)en der RWTH und FH Aachen** können – und sollen(!) – ihre Bescheinigungen in der Verwaltung elektronisch eintragen; die dazu benötigte Verifikations-Nummer (Format: XXXX XXXX XXXX) steht u. a. auf den Semesterunterlagen der RWTH und FH. Nur **Studenten anderer Hochschulen** werfen ihre Studienbescheinigungen bitte in Papierform vor Semesterbeginn in den Hitnet-Briefkasten (s. o.). RWTH-Angehörige und Azubis legen uns ihre Arbeits- bzw. Ausbildungsbescheinigungen als Ermäßigungsgrund bitte in passenden Zeiträumen unaufgefordert vor.

Du kannst Dich aber einen Monat lang alle zwei Tage selbst frei schalten – also immer genug Zeit, die Studienbescheinigung abzugeben und/oder zu überweisen. Die **Bankverbindung des** **Hitnet e.V.** findest Du auf der Seite Kontoauszug ganz unten. Als Neueinzieher solltest Du am besten sofort die Einrichtungsgebühr und die laufenden Kosten für sechs Monate (ein Semester) überweisen.

**Achtung: Gewöhnlich buchen wir eingegangene Zahlungen nur etwa einmal im Monat!** Zwischen Deiner Banküberweisungen und unserer Buchung auf Deinem Hitnet-Konto kann es daher **drei Wochen und länger** dauern! Deswegen bitte stets frühzeitig überweisen, unbedingt den Verwendungszweck genau so wie im Punkt Kontoauszug angezeigt angeben und den dort ausgewiesenen Tag der letzten Buchung (blau hinterlegt) beachten.

Der Punkt **Traffic-Statistik** weist die täglichen und monatlichen Datenmengen aus, die Du mit Deiner IP-Adresse produziert hast. Zwar gibt es im Hitnet kein Traffic-Limit (mehr), sollte Dein Traffic aber weit über dem Üblichen liegen, fragen wir vom Vorstand durchaus mal nach, ob z. B. nicht irgendwelche "böse" Software auf Deinem Rechner Daten versendet (siehe Kapitel 9: Sicherheit).

## **7 E-Mail-Adresse**

Auf Deinem Account-Zettel findest Du Deine neue **E-Mail-Adresse beim Hitnet e.V.** In der Regel lautet sie <nachname>@hitnet.rwth-aachen.de und repräsentiert ein IMAP-/POP3-Konto. Mit der Anmeldung wurde für Dich die **Hitnet-Mailingliste** hitnet@hitnet.rwth-aachen.de abonniert, über die wir Dich über alle wichtigen Dinge im Hitnet informieren und Dich bei Problemen auch kontaktieren. In Zukunft wird jedes Mitglied verpflichtet sein, diese E-Mails regelmäßig abzurufen – und auch zu lesen! :)

Zum Abrufen Deiner E-Mails empfehlen wir einen guten E-Mail-Client wie Mozilla Thunderbird, Opera Mail, Apple Mail sowie Microsoft Mail oder Outlook. Die Daten zur Konfiguration Deines E-Mail-Kontos findest Du auf Deinem Account-Zettel unter SMTP/IMAP/POP3. Benutzernamen und Passwort gelten auch für das E-Mail-Konto! In Anhang B ist die Konfiguration des Hitnet-E-Mail-Kontos mit Mozilla Thunderbird beschrieben. Zusätzlich findest Du im Wiki (siehe Kapitel 8) unter

http://www.hitnet.rwth-aachen.de/intern/wiki/index.php/Thunderbird\_einrichten eine Schritt-für-Schritt-Anleitung, wie man mit Thunderbird sein Hitnet-E-Mail-Konto einrichtet.

Willst Du Deine E-Mails aus dem Internet (von außerhalb des Hitnet) abrufen, so steht Dir alternativ im Browser unser Webmail-Frontend unter

https://bigboss.hitnet.rwth-aachen.de/webmail/src/login.php

zur Verfügung. Wie SMTP/IMAP/POP3, ist auch diese Verbindung verschlüsselt.

## **8 Hitnet-Wiki und weitere Dienste**

Unser **wichtigster Dienst** neben der Verwaltung ist das **Hitnet-Wiki**, im Menü der Verwaltung verlinkt, bzw. erreichbar unter

http://www.hitnet.rwth-aachen.de/intern/wiki/index.php/Hauptseite

Ähnlich der Online-Enzyklopädie http://de.wikipedia.org/, kannst Du Dich dort über technische Dinge des Hitnet (Netzdienste, Netzeinstellungen) genauso informieren wie über allgemeine Fragen (FAQ) und alles rund um Vorder- und Hinterhaus – sehr zu empfehlen!

Der Hitnet e.V. betreibt im Hausnetz noch weitere Dienste. Ein sinnvoller Dienst ist der **Proxy** (Hitnet-Wiki-Stichwort "Proxy"). Unter Windows kann man diesen Proxy in einer Minute konfigurieren, um ihn dann zu nutzen.

Unter dem Hitnet-Wiki-Stichwort "Videorekorder" findest Du Informationen zu **Bigvideo2**, unserem digitalen Videorekorder, der u.a. zeitgleich mehrere TV-Programme aufnehmen kann. Außerdem läuft der **Streaming-Server**, der Live-Streams von über 50 Fernsehprogrammen anbietet, einige davon in HD-Qualität (Hitnet-Wiki-Stichwort "Fernsehen").

Offiziell kein Dienst des Hitnet, aber für viele Fragen gerade bei Neueinziehern sorgend, ist der **Waschkeller** des Hinterhauses. Alle Infos dazu unter dem Hitnet-Wiki-Stichwort "Waschkeller".

Keine Hitnet-Einrichtung, aber empfehlenswert in Sachen Hausgemeinschaft, ist unsere Kellerkneipe im Hinterhaus, das **Institut**, welches (fast) jeden Mittwoch geöffnet hat (Hitnet-Wiki-Stichwort "Institut").

Weitere **Infos für Neueinzieher** finden sich im Hitnet-Wiki unter dem Stichwort "Informationen für neue Bewohner" (auf der Hauptseite unter "Weitere Inhalte" zuoberst verlinkt). Darunter halten "Informationen für Mitglieder" Dich auf dem Laufenden. Und über weitere Dienste, unser Netz, das Haus usw. informiert was wohl? Genau, das Hitnet-Wiki!

Wenn Du Fragen gleich welcher Art hast (Suche/biete/wer/wie/wo/was/wann ...?), hilft Dir einfach eine E-Mail an die Hitnet-Mailingliste (s. o.).

In **Hitnet-Angelegenheiten, also Technik und Verwaltung**, wende Dich bitte immer direkt an uns Vorständler unter [vorstand@hitnet.rwth-aachen.de.](mailto:vorstand@hitnet.rwth-aachen.de) Wir helfen Dir gerne – sofern Dein Problem nicht unter §666 (Hitnet-Wiki-Stichwort "Paragraph 666 (sehr wichtig)") fällt! ;)

## **9 Sicherheit**

Dein Rechner ist i. d. R. sofort nach dem Einschalten mit dem Internet verbunden. Damit Dein Computer und alle sonstigen Geräte mit Netzzugang (Smartphone, Gamebox, …) nicht allzu bald mit Schadsoftware "infiziert" werden, ist es daher **Deine Pflicht, Deine Betriebssysteme, die Virenscanner und die GESAMTE installierte Software aktuell zu halten**, d. h. **Updates und Patches aller Programme zeitnah einzuspielen! Das gilt auch für die Firmware auf Deinem (WLAN-)Router.** Viele Infos zum Thema Sicherheit findest Du im Hitnet-Wiki, u.a. unter den Stichworten "Sicherheit", "Updates und Viren" und "WLAN".

**Hinweis:** Das RWTH-Rechenzentrum hat schon vielfach IP-Adressen von Rechnern gesperrt, die wegen Malware (malicious software, bösartige Software wie Viren, Trojaner, ...) negativ aufgefallen waren.

## **10 WLAN**

Solltest Du ein privates WLAN (Wireless LAN, lokale Funk-Netzwerkverbindung, auch Wi-Fi) einsetzen wollen, so ist dies wegen der (oft) mangelhaften Sicherheit dieser Technik und Geräte von der RWTH extrem ungern gesehen und wird von uns nicht empfohlen.

Wenn Du "dennoch" ein WLAN einsetzt, achte bitte unbedingt darauf, dass Du WPA2 aktivierst und sowohl für die Verschlüsselung (AES empfohlen) als auch für den Zugang zum WLAN-Router ein sicheres Passwort (mindestens 12 Zeichen lang, große und kleine Buchstaben, Ziffern und Sonderzeichen) verwendest.

Unverschlüsselte, sogenannte offene WLAN Access Points (AP) können ganz schnell zu Missbrauch führen. Sollten wir einen offenen AP im Hitnet-Netz finden, werden wir die IP-Adresse des Betreibers sofort sperren!

Und noch einmal die **dringende Bitte**: Hast Du wenig Ahnung von der WLAN-Technik, frage lieber einen Nachbarn, Studienkollegen oder Hitnet-Vorständler um Hilfe, als im Selbstversuch mit einer Fehlkonfiguration Deiner WLAN-Kiste das Hitnet-Netz lahmzulegen!

Im Wiki findet sich unter dem Stichwort "WLAN" eine ausführliche Seite mit Hinweisen zu Sicherheit, Ausstattung sowie Konfiguration und Betrieb eines WLANs im Hitnet-Netzwerk. Ein spezielles WLAN-Tutorial ist in Arbeit.

## **11 Hitnet-Veranstaltungen und weitere Dienste**

Üblicherweise einmal pro Semester lädt der Hitnet-Vorstand zur **Mitgliederversammlung**, bei der alle wesentlichen Ereignisse im Hitnet e.V. des letzten halben Jahres angesprochen werden. Außerdem finden stets Vorstandswahlen statt. Zu Fragen rund um unser Netz, das Internet und aktuelle IT-Themen diskutieren Mitglieder und wir Vorständler regelmäßig und gerne mittwochabends im "Institut". Seit Jahren sehr beliebt sind unser Sommerfest und die Weihnachtsfeier.

## **12 Hitnet-interner Umzug**

Wenn Du Hitnet-intern umziehen möchtest, sowohl innerhalb Deines Hauses in eine andere Wohnung als auch vom Hinterhaus ins Vorderhaus oder umgekehrt, ändert sich an Deiner Hitnet-Mitgliedschaft nichts. Dein Benutzername und Dein Passwort für die Hitnet-Verwaltung und Deine Hitnet-E-Mail-Adresse bleiben unverändert.

**Allerdings ändert sich Deine IP-Adresse, und zwar genau am Tag Deines Umzugs.** Bitte teile uns [\(vorstand@hitnet.rwth-aachen.de](mailto:vorstand@hitnet.rwth-aachen.de)) daher rechtzeitig (mindestens eine Woche) vorher mit, an welchem Tag genau Du intern umziehen wirst. Wir führen dann die IP-Änderung zeitlich passend zu Deinem internen Umzug durch und teilen Dir Deine neue IP-Adresse mit. Einzig diese Änderung muss Du dann selbst durchführen.

## **13 Abwesenheit/Untervermietung**

Vorab der wichtige Hinweis: **Dein Hitnet-Konto ist NICHT übertragbar!** Für alle Daten, die über Deine IP-Adresse laufen, trägst Du die Verantwortung, z. B. wenn Du Freunden oder Kommilitonen in Deinem Apartment Netzzugang gewährst oder wenn Dein Partner in Deinem WLAN "zu Gast" ist.

Wenn Du als Mitglied eine **längere Abwesenheitszeit** planst, z. B. wegen Auslandssemester, Praktikum, Abschlussarbeit etc., dann informiere uns, den Vorstand, bitte vorab rechtzeitig unter [vorstand@hitnet.rwth-aachen.de](mailto:vorstand@hitnet.rwth-aachen.de), insbesondere, falls Du Dein Apartment während Deiner Abwesenheit untervermietest.

Bei **Untervermietung** können wir Dir Deine IP-Adresse für die Zeit Deiner Abwesenheit stilllegen, womit für Dich auch keine monatlichen IP-Kosten mehr anfallen. Wenn Du zurückkehrst, teile uns das bitte wieder formlos mit, dann schalten wir Dir Deine IP-Adresse wieder frei. Wenn Dein Untermieter Internet über uns, den Hitnet e.V., haben möchte, soll er sich bitte bei uns anmelden – das geht auch für die kurze Zeit der Untervermietung.

**Ergänzender Hinweis:** Der Internet-Anschluss über den Hitnet e.V. gehört **nicht** zur (inklusiven) Leistungsbeschreibung der Wohnung, sondern ist nur durch persönliche Mitgliedschaft zu bekommen! Daher bei Untervermietung oder Nachmietersuche bitte höchstens wie folgt formulieren: "Günstiger schneller Internet-Anschluss über privaten Netzwerkverein möglich".

#### **14 Abmelden/Kündigung**

Wenn Du ausziehst, kannst Du entweder Deine Mitgliedschaft im Hitnet e.V. kündigen, oder uns, dem Vorstand ([vorstand@hitnet.rwth-aachen.de](mailto:vorstand@hitnet.rwth-aachen.de)), mitteilen, dass Du ausziehst, aber weiterhin Mitglied bleiben möchtest.

Als **ausgezogenem (externem) Mitglied** ohne IP-Adresse fallen für Dich keine Kosten an, Du kannst aber Deine Hitnet-E-Mail-Adresse samt Mailing-Liste weiterhin nutzen und an Vereinsveranstaltungen teilnehmen. Auch eine E-Mail-Weiterleitung ist möglich. Deine einzige Pflicht ist fortan, Dich einmal pro Semester bei uns zu melden, etwa per E-Mail oder Post. Externe Mitglieder ohne diese Rückmeldung werden wir nach ca. einem Jahr satzungsgemäß per Vorstandsbeschluss abmelden.

Zum **Kündigen Deiner Mitgliedschaft** (üblicherweise bei Auszug) genügt ein formloses Schreiben an den Verein, entweder per E-Mail an den Vorstand oder in Papierform in den Hitnet-Briefkasten. Neben Deinem Namen und Deiner Apartment-Nummer solltest Du uns darin mitteilen, zu welchem Datum Du kündigst – an diesem Tag schalten wir Deinen Netzanschluss ab – und was ggf. mit Deinem Restguthaben passieren soll. Meistens wird es dem Verein gespendet, aber auch eine Rücküberweisung (bitte Bankverbindung angeben) ist möglich. Einen Kündigungs-Mustertext findest Du im Wiki.

Wir wünschen Dir viel Spaß in Deiner Hitnet-Zeit.

Der Hitnet-Vorstand

## **Anhang A – Netzwerkadapter konfigurieren**

#### **Windows Vista**

1. Startmenü öffnen

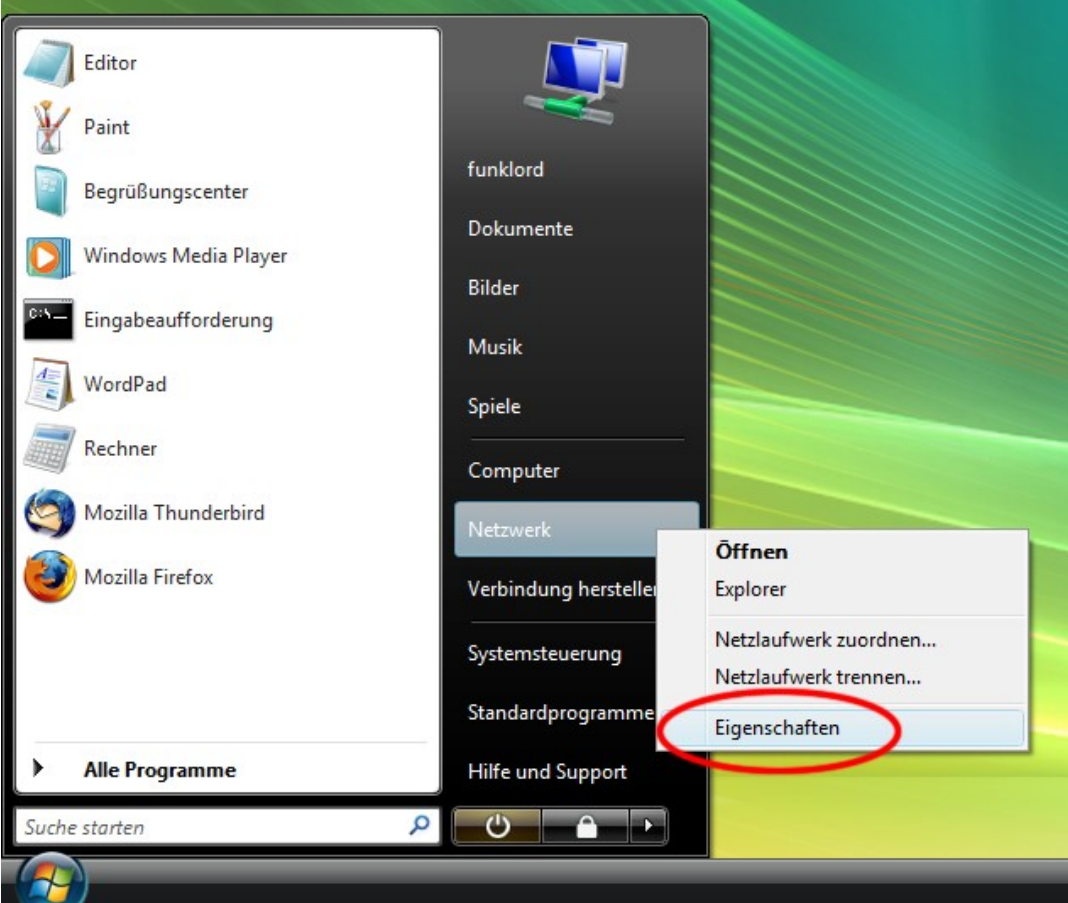

- 2. Rechtsklick auf "Netzwerk" > "Eigenschaften"
- 3. Unter "Aufgaben" Linksklick auf "Netzwerkverbindungen verwalten"

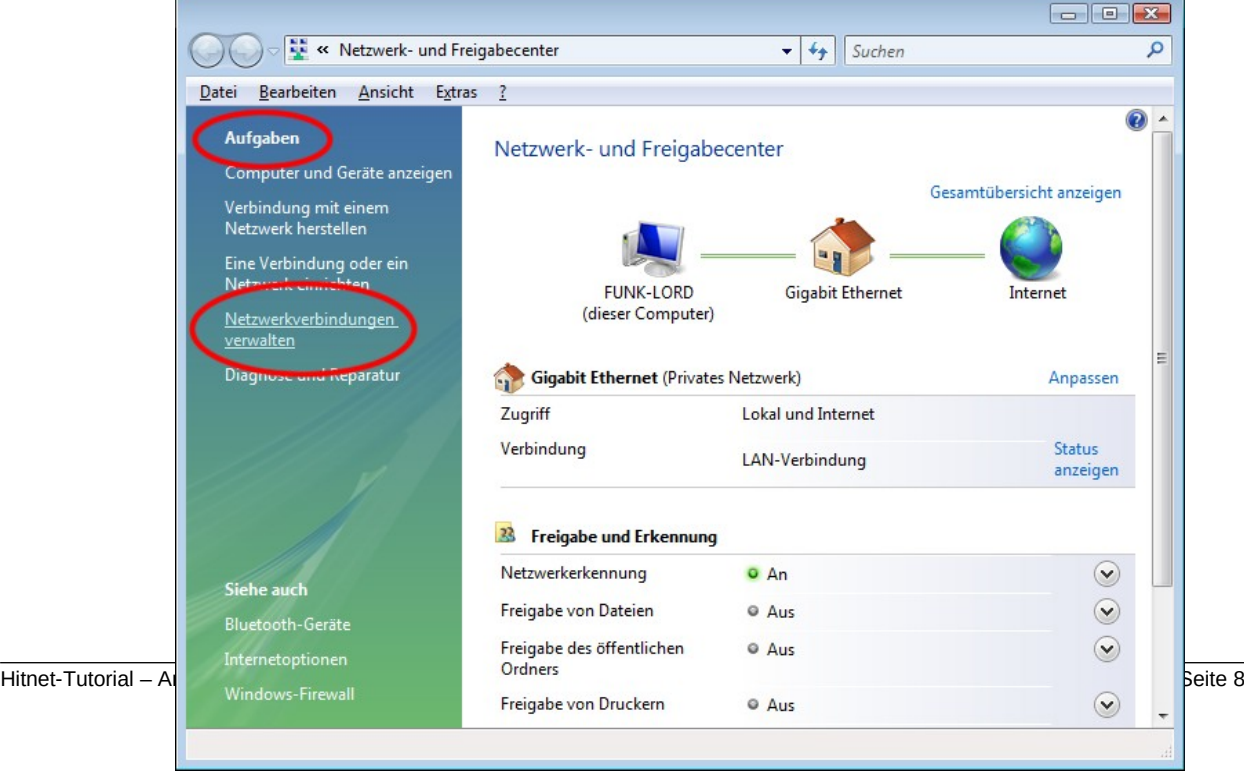

4. Rechtsklick auf "LAN-Verbindung" > "Eigenschaften" Deines Ethernet-Adapters

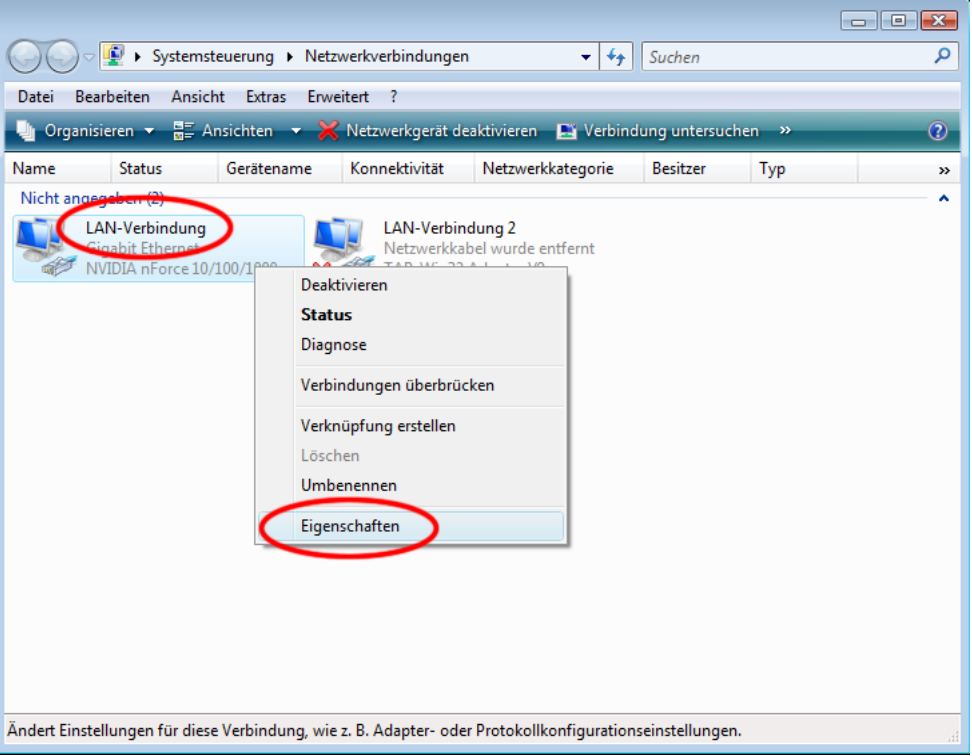

Dein Adapter unter "LAN-Verbindung" heißt sehr wahrscheinlich anders.

5. Doppelklick auf "Internetprotokoll Version 4 (TCP/IPv4)"

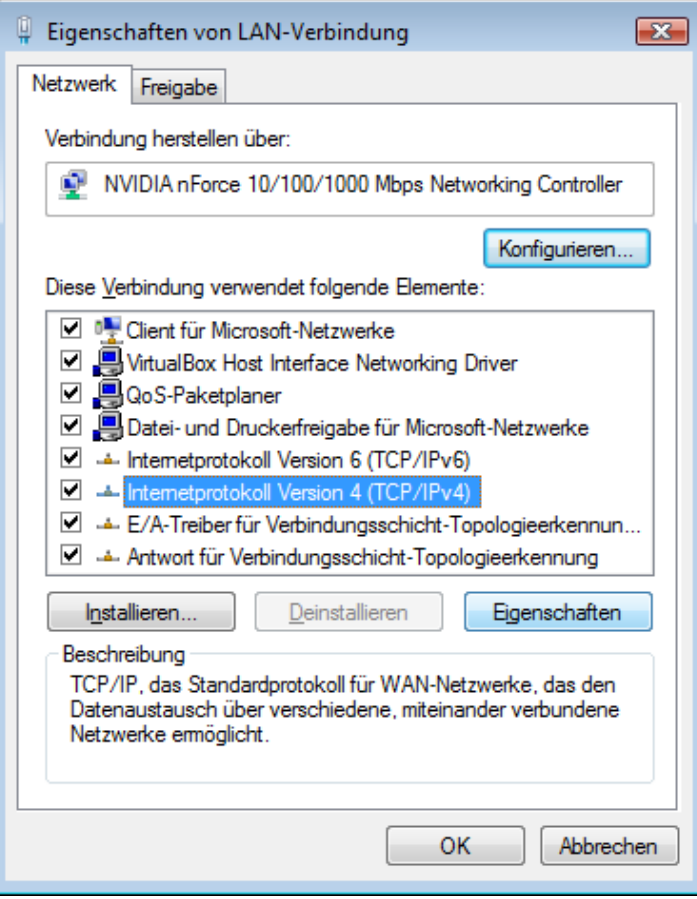

6. "Folgende IP-Adresse verwenden" wählen

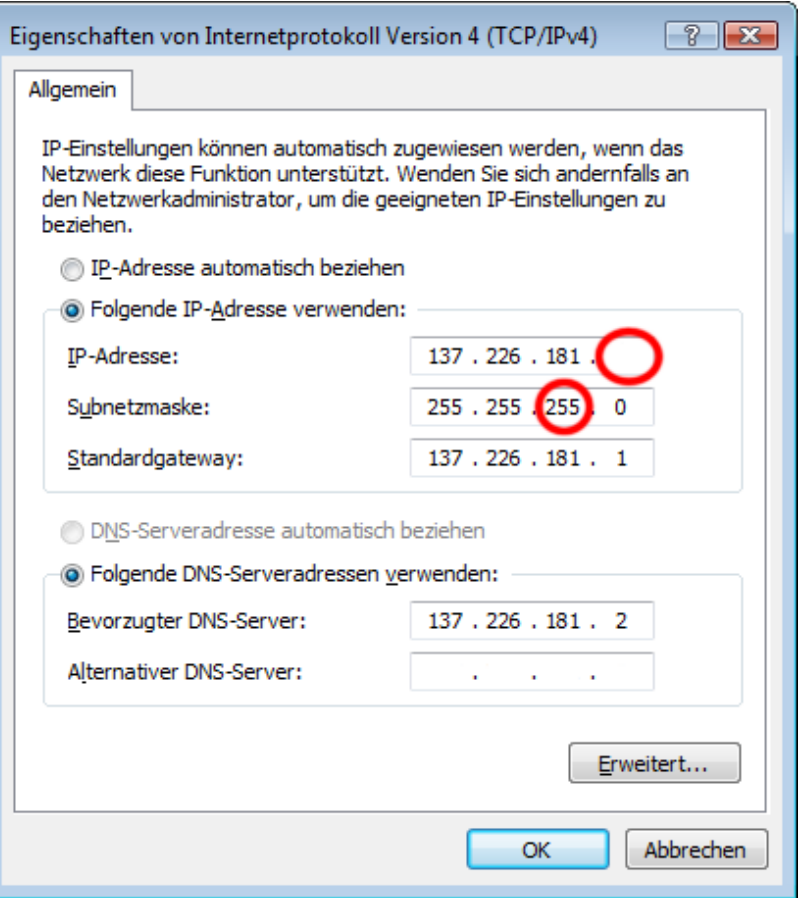

- 7. **Deine** IP-Adresse, Subnetzmaske, Standardgateway und DNS-Server laut Account-Zettel eingeben ("Bevorzugter DNS-Server" ist unbedingt notwendig, als "Alternativer DNS-Server" kann optional 137.226.181.6 eingetragen werden)
- 8. "OK"

#### **Windows 7**

1. Startmenü öffnen > Linksklick auf "Systemsteuerung"

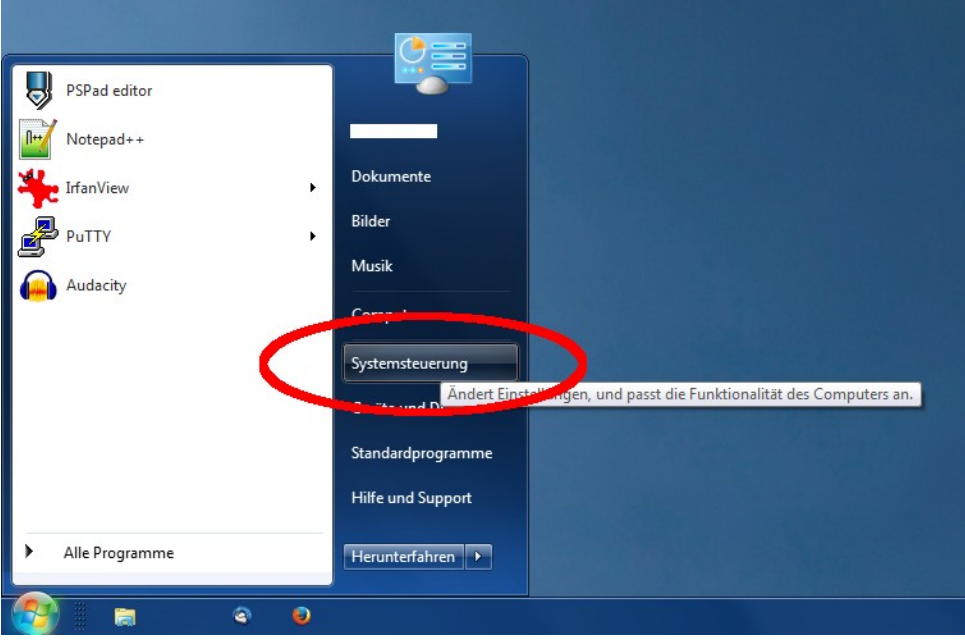

2. Doppelklick auf "Netzwerk- und Freigabecenter"

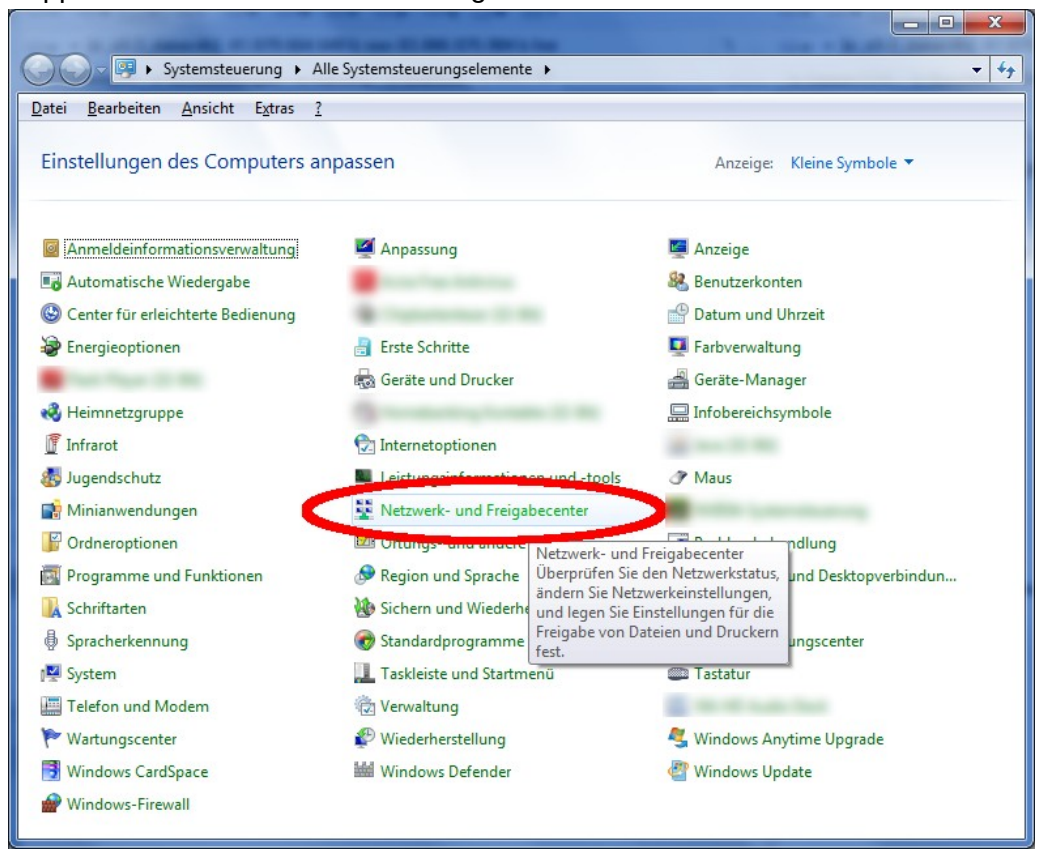

3. Linksklick auf "Adaptereinstellungen ändern"

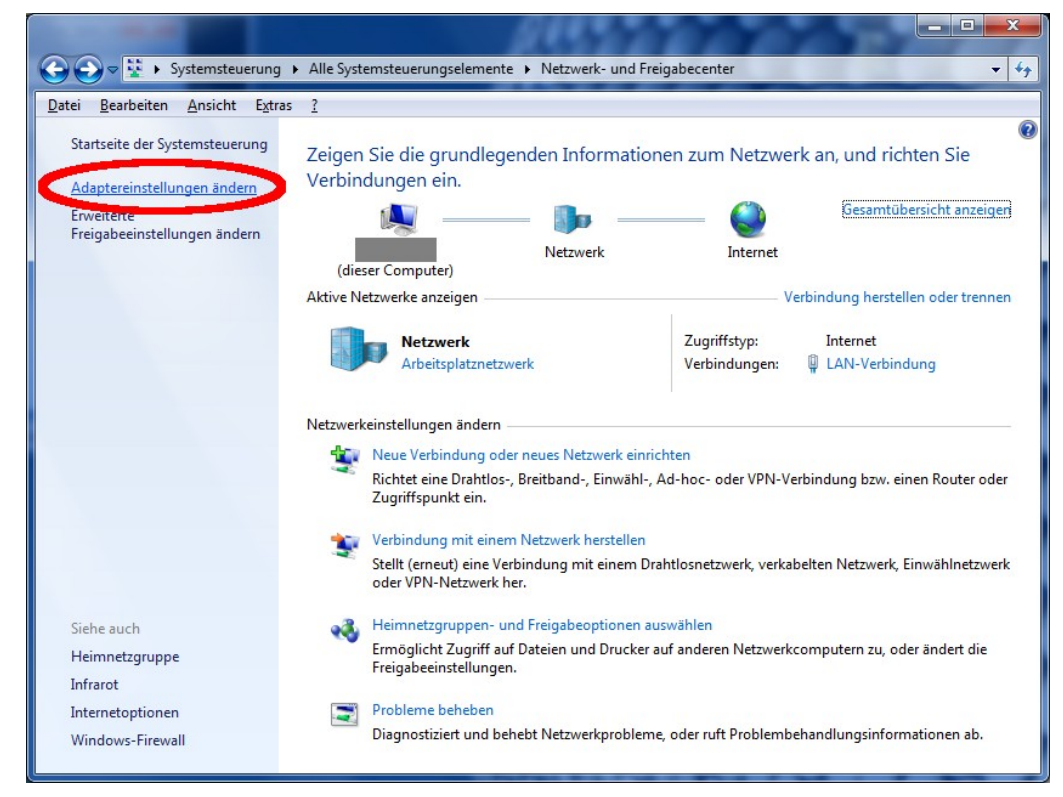

4. Rechtsklick auf "LAN-Verbindung" > "Eigenschaften" Deines Ethernet-Adapters; Dein Ethernet-Adapter heißt sehr wahrscheinlich anders

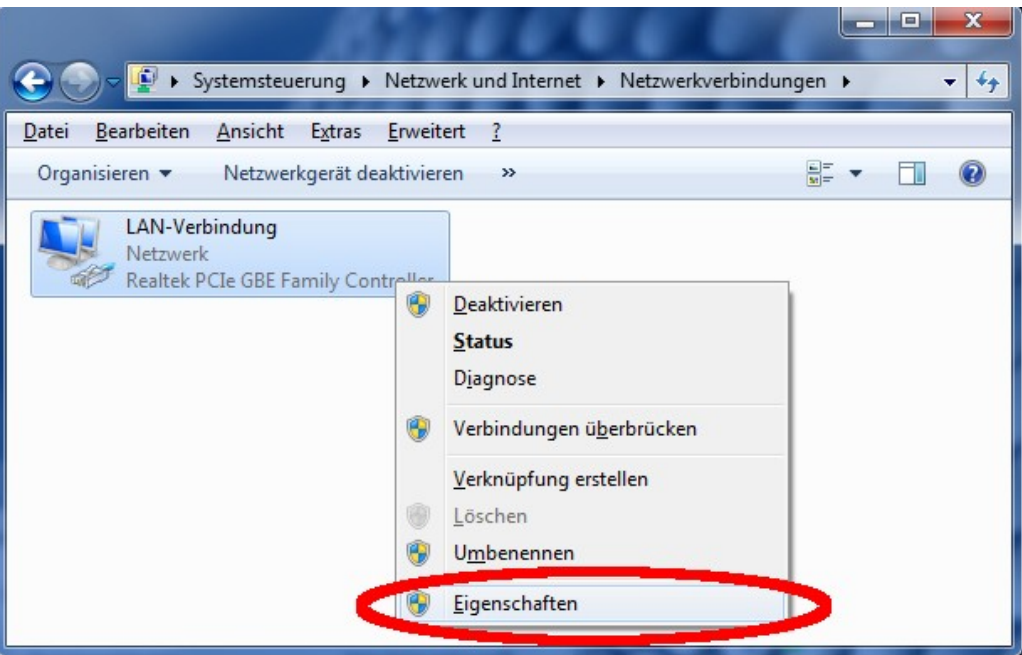

5. Doppelklick auf "Internetprotokoll Version 4 (TCP/IPv4)"

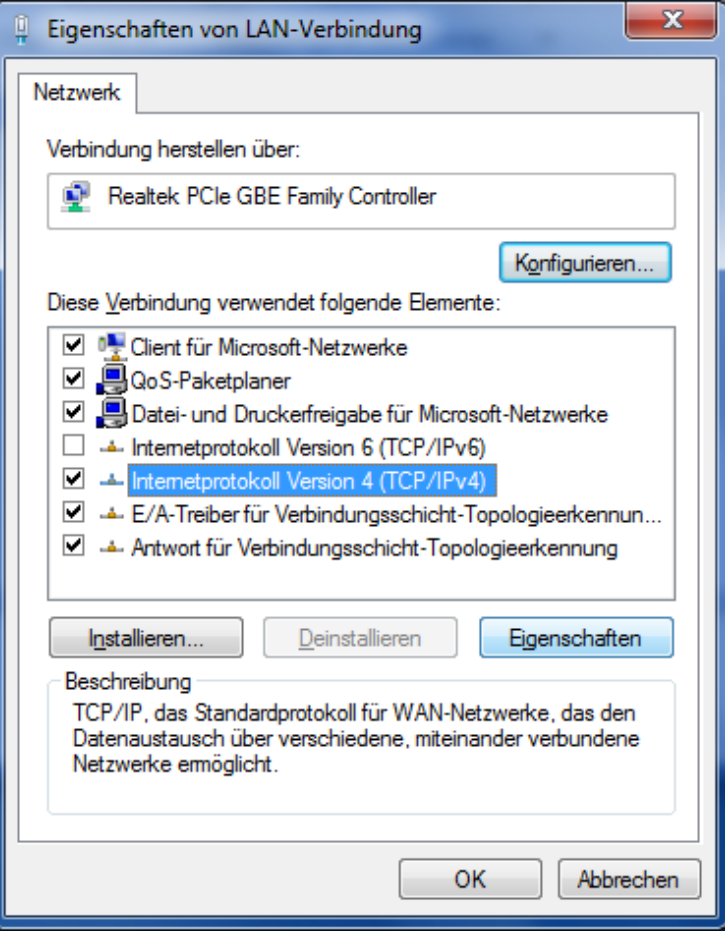

6. "Folgende IP-Adresse verwenden" wählen

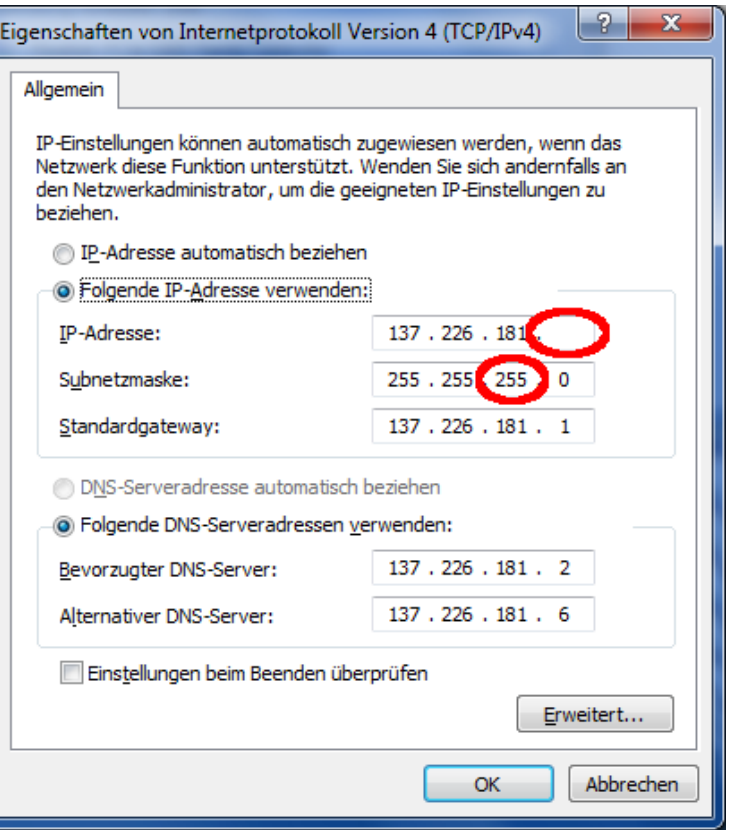

- 7. **Deine** IP-Adresse, Subnetzmaske, Standardgateway und DNS-Server eingeben ("Bevorzugter DNS-Server" ist unbedingt notwendig, als "Alternativer DNS-Server" kann optional 137.226.181.6 eingetragen werden)
- 8. "OK"

#### **Windows 8**

1. In der Taskleiste Rechtsklick auf das Netzwerksymbol (das kleine Icon eines Monitors mit Kabel), dann Linksklick auf "Netzwerk- und Freigabecenter öffnen"; Alternativ kann man, wie in den ersten beiden Schritte von Windows 7, das Netzwerk- und Freigabecenter über die Systemsteuerung öffnen.

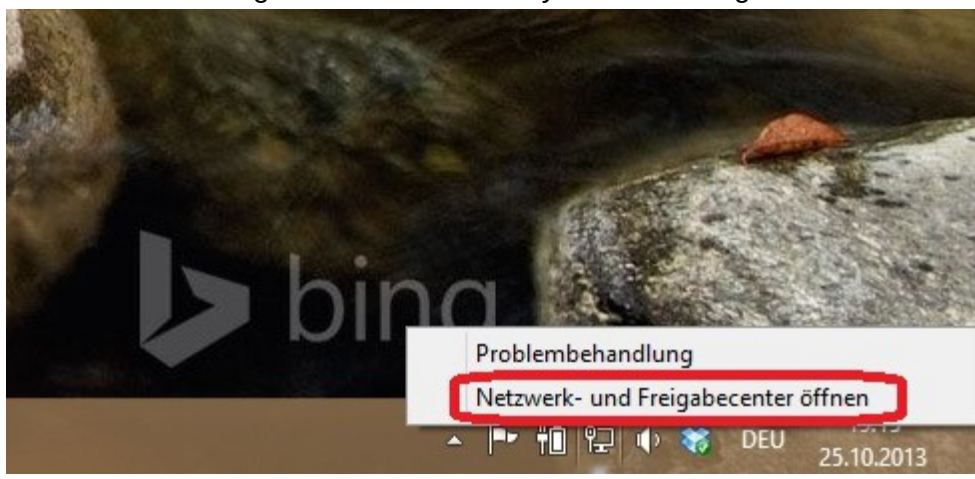

2. Linksklick auf "Adaptereinstellungen ändern"

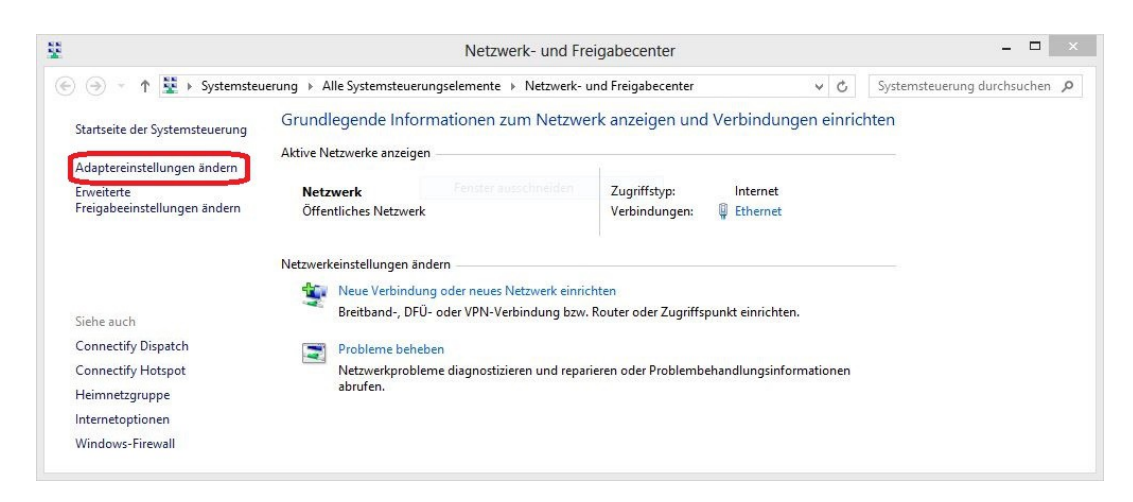

3. Rechtsklick auf "Ethernet" > "Eigenschaften" Deines Netzwerk-Adapters; Dein Netzwerk-Adapter heißt sehr wahrscheinlich anders

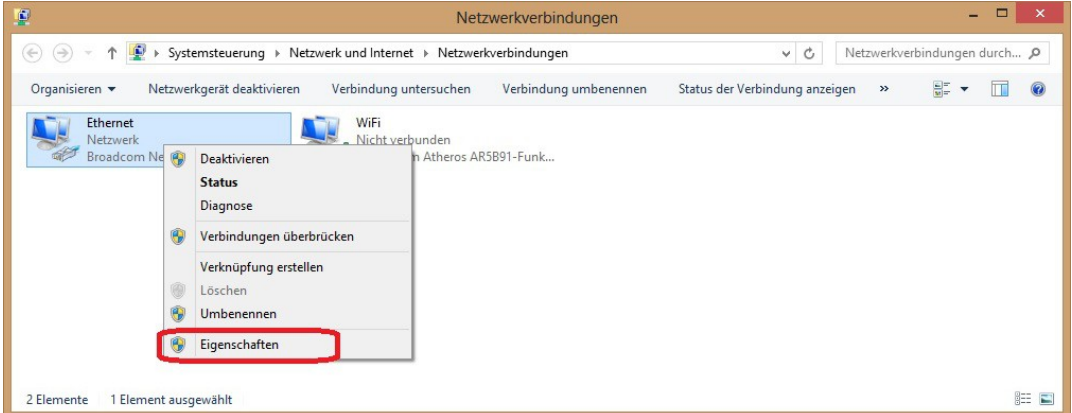

4. Doppelklick auf "Internetprotokoll Version 4 (TCP/IPv4)"

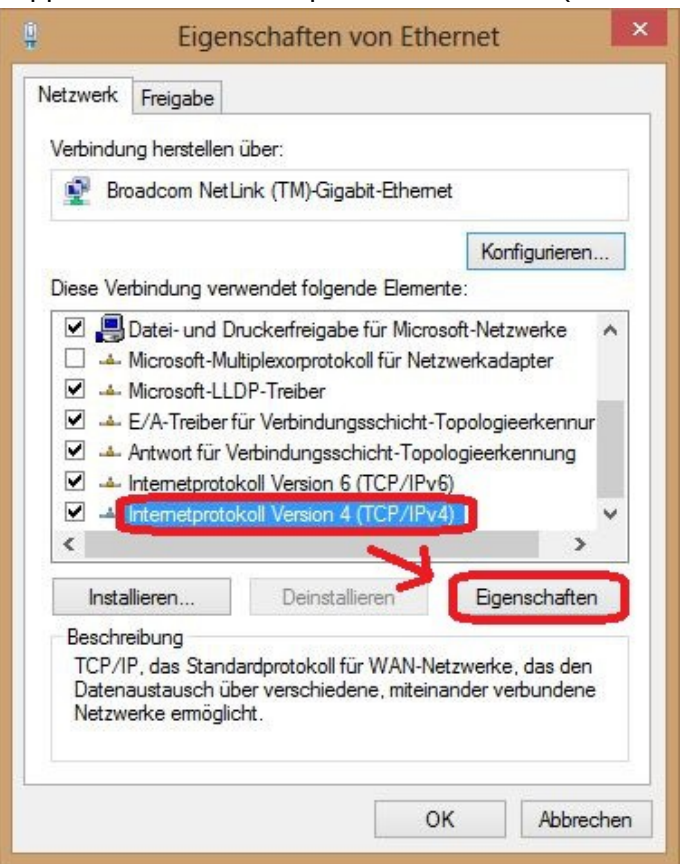

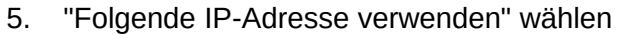

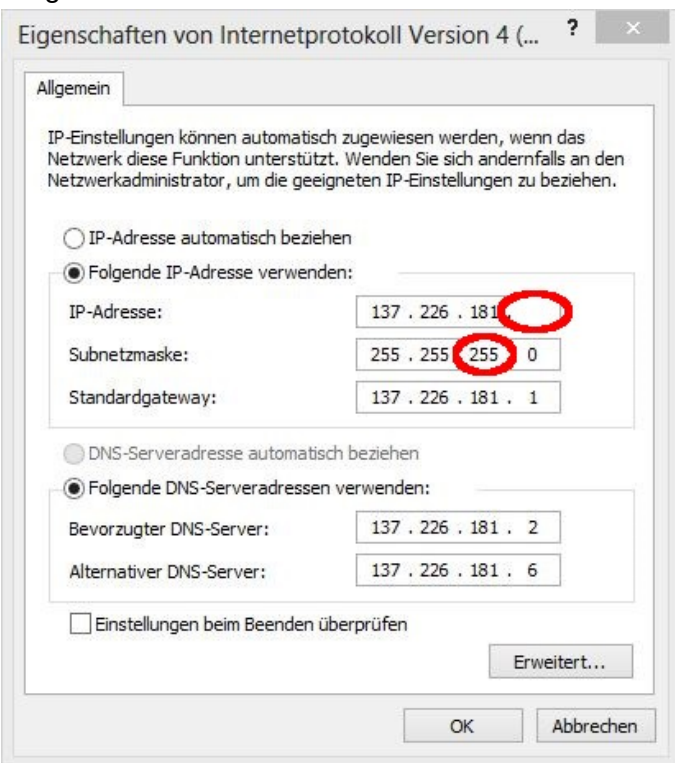

- 6. **Deine** IP-Adresse, Subnetzmaske, Standardgateway und DNS-Server eingeben ("Bevorzugter DNS-Server" ist unbedingt notwendig, als "Alternativer DNS-Server" kann optional 137.226.181.6 eingetragen werden)
- 7. "OK"

#### **Windows 10**

1. In der Taskleiste Rechtsklick auf das Netzwerksymbol (das stilisierte Icon eines Monitors mit Kabel), dann Linksklick auf "Netzwerk- und Freigabecenter öffnen";

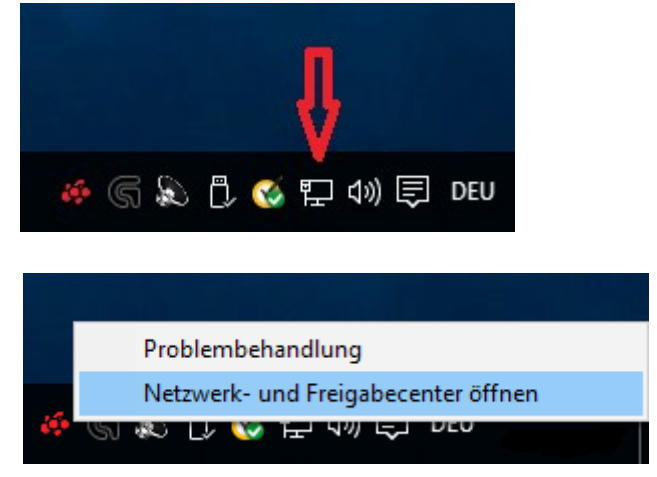

Alternativ kann man, wie in den ersten beiden Schritten von Windows 7 und 8.x, das Netzwerk- und Freigabecenter über die Systemsteuerung öffnen.

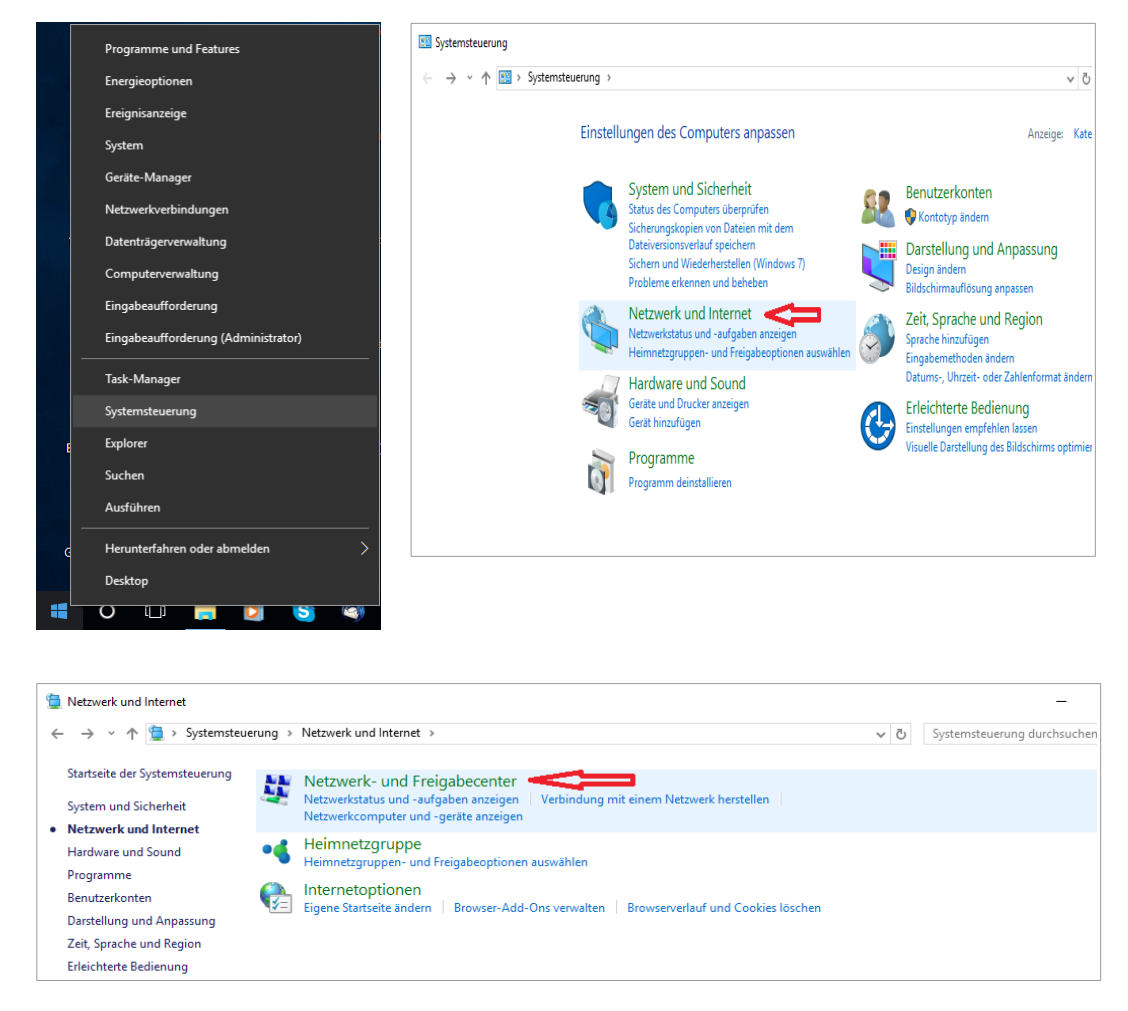

2. Linksklick auf "Adaptereinstellungen ändern"

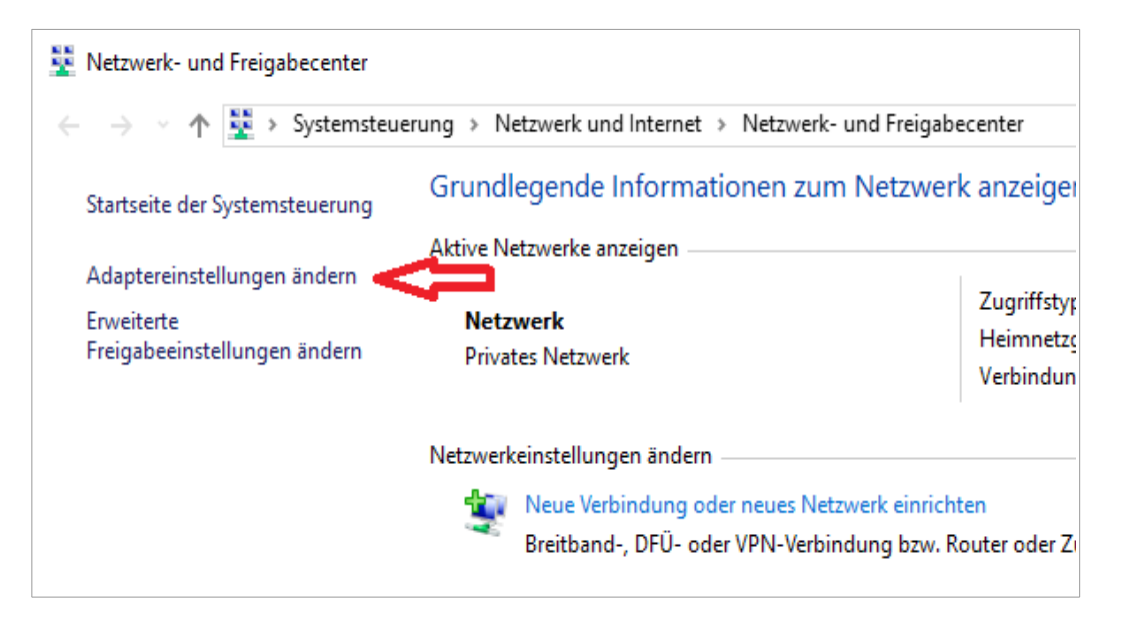

3. Rechtsklick auf "LAN-Verbindung" > "Eigenschaften" Deines Netzwerk-Adapters; Dein Netzwerk-Adapter heißt sehr wahrscheinlich anders

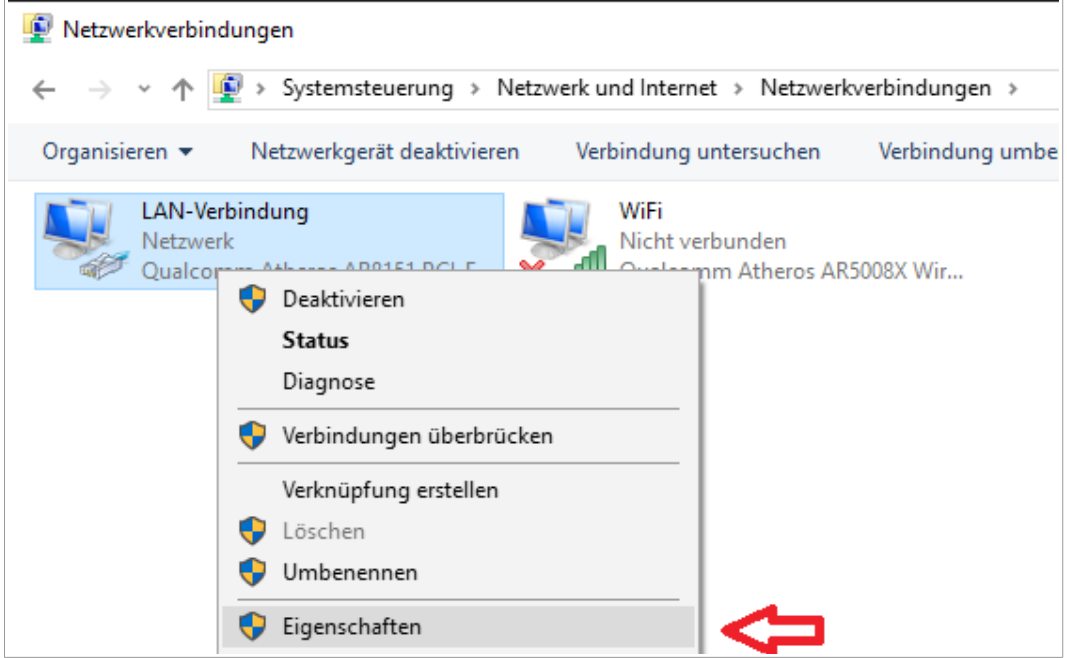

4. Doppelklick auf "Internetprotokoll Version 4 (TCP/IPv4)"

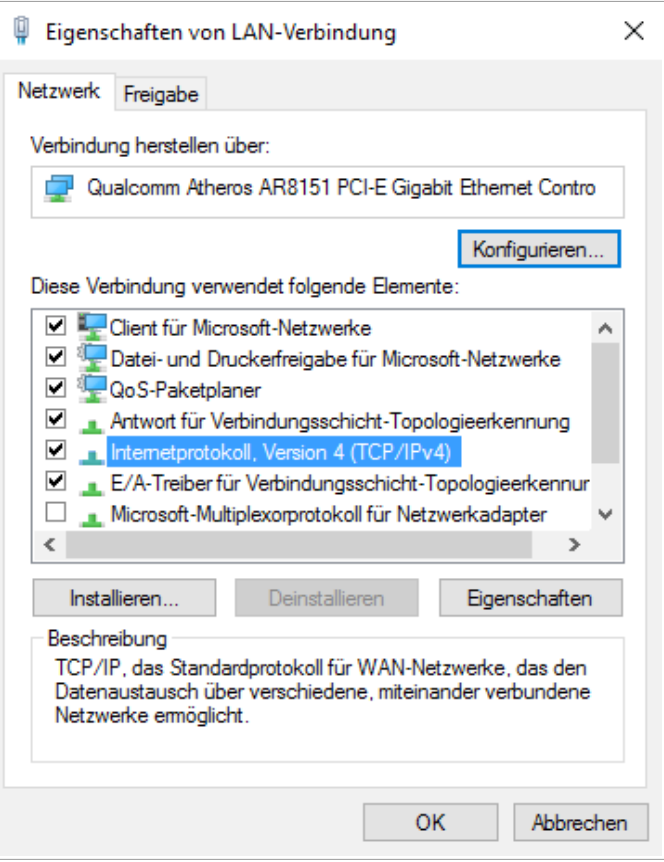

#### 5. "Folgende IP-Adresse verwenden" wählen

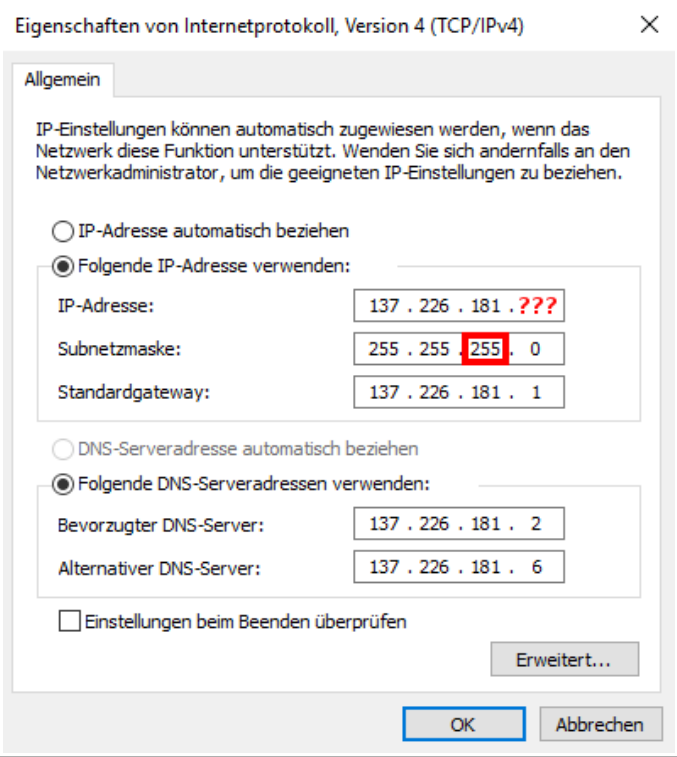

- 6. **Deine** IP-Adresse, Subnetzmaske, Standardgateway und DNS-Server eingeben ("Bevorzugter DNS-Server" ist unbedingt notwendig, als "Alternativer DNS-Server" kann optional 137.226.181.6 eingetragen werden)
- 7. "OK"

#### **Mac OS X**

Bei Apples OS X ist natürlich alles "ein bisschen" anders. Mit *Systemeinstellungen > Netzwerk* lassen sich analog des Bildschirm-Fotos rechts alle wichtigen Einstellungen vornehmen, "Weitere Optionen ..." können, müssen aber nicht eingetragen werden. Eine Anleitung zur Konfiguration mit AirPort (WLAN) ist für das Wiki geplant.

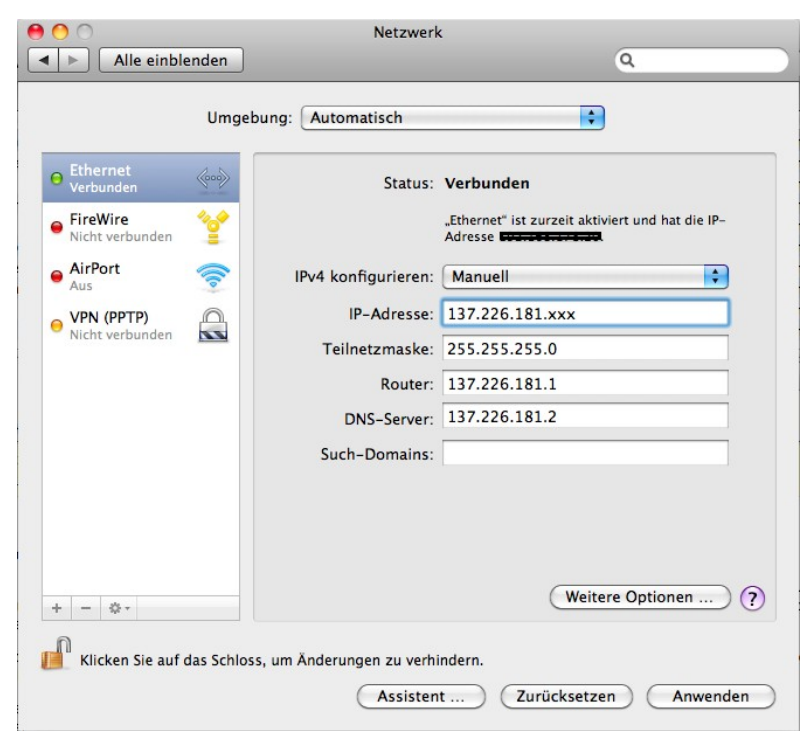

## **Anhang B – E-Mail-Programm konfigurieren**

#### **Mozilla Thunderbird**

Beim E-Mail-Client [Mozilla Thunderbird](http://www.mozilla.org/de/thunderbird/) führt ein Assistent durch die Einrichtung des Hitnet-E-Mail-Kontos. Das führt leider nicht direkt zum Erfolg, weil die Authentifizierung (Anmeldevorgang am Mail-Server) im Hitnet technisch nicht nach dem Thunderbird-Standard gelöst ist.

Deshalb der Tipp, zunächst mit dem Assistenten ein IMAP-Konto einrichten, wobei Du Deine Daten laut Account-Zettel eingibst: Dein Name, Deine Hitnet-E-Mail-Adresse, usw. Danach korrigierst Du die Zugangsdaten manuell, entweder im Assistenten selbst oder nachträglich im Menü "Extras > Konten-Einstellungen …" (Menüleiste muss vorher eingeblendet werden).

Der zweite Weg ist nachfolgend beschrieben. Die Dialoge können bei neueren Thunderbird-Versionen von den hier dargestellten Bildern leicht abweichen. (Eine weitere Anleitung gibt es im Hitnet-Wiki unter dem Thema "Thunderbird einrichten".)

> 1. "Postausgangs-Server (SMTP)" wählen (1), dann den Hitnet-SMTP-Server (2) auswählen und mit "Bearbeiten" (3) konfigurieren:

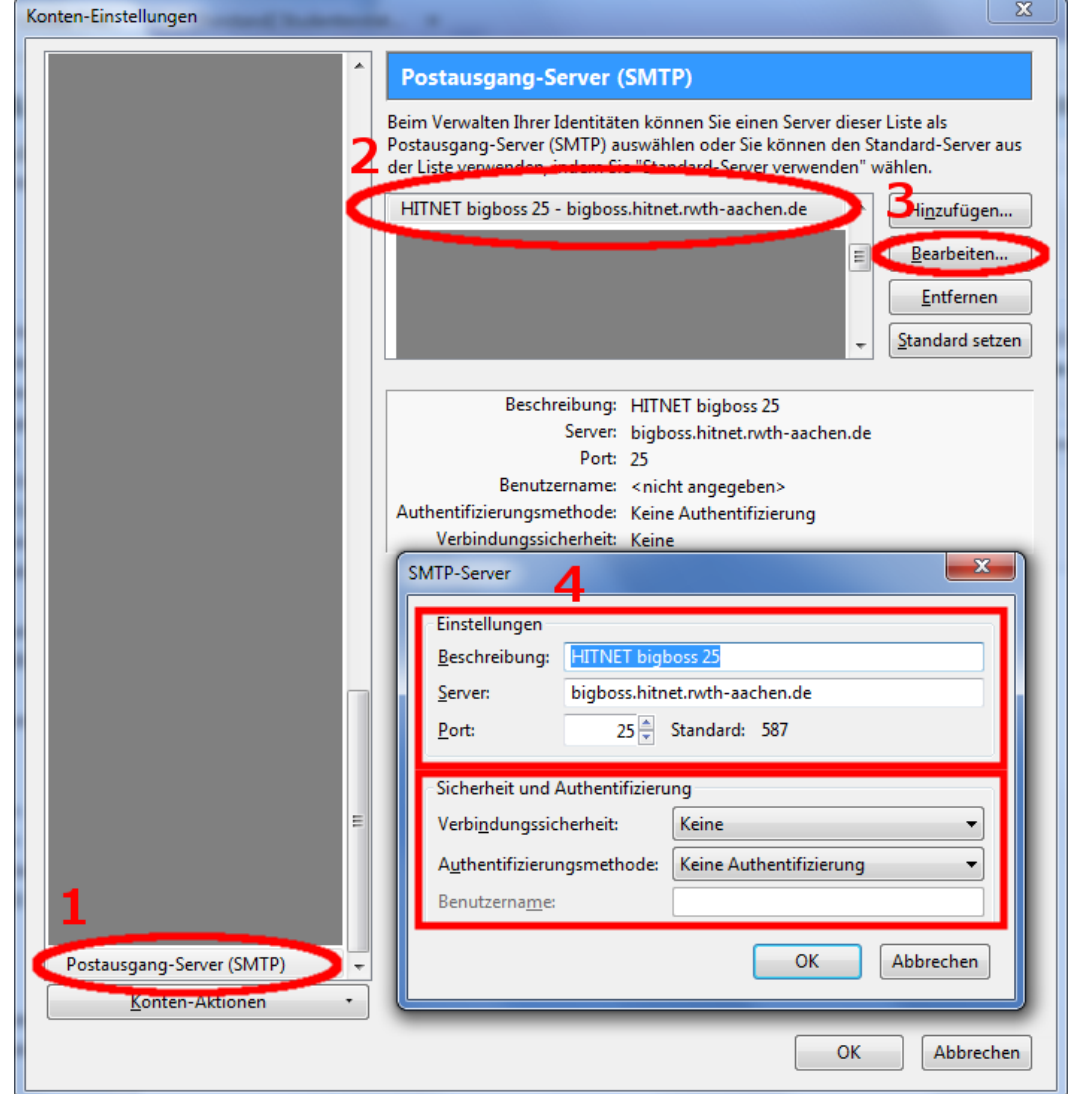

- Beschreibung (4): "Hitnet" (oder ähnlich)

- Server: bigboss.hitnet.rwth-aachen.de

- Port: 25
- Verbindungssicherheit: keine
- Authentifizierungsmethode: Keine Authentifizierung Hinweis: Die Authentifizierung funktioniert bei Hitnet anders.
- 2. Konfiguriere Dein Hitnet-Konto mit Klick auf Deine Hitnet-Kontobezeichnung in der linken Spalte:

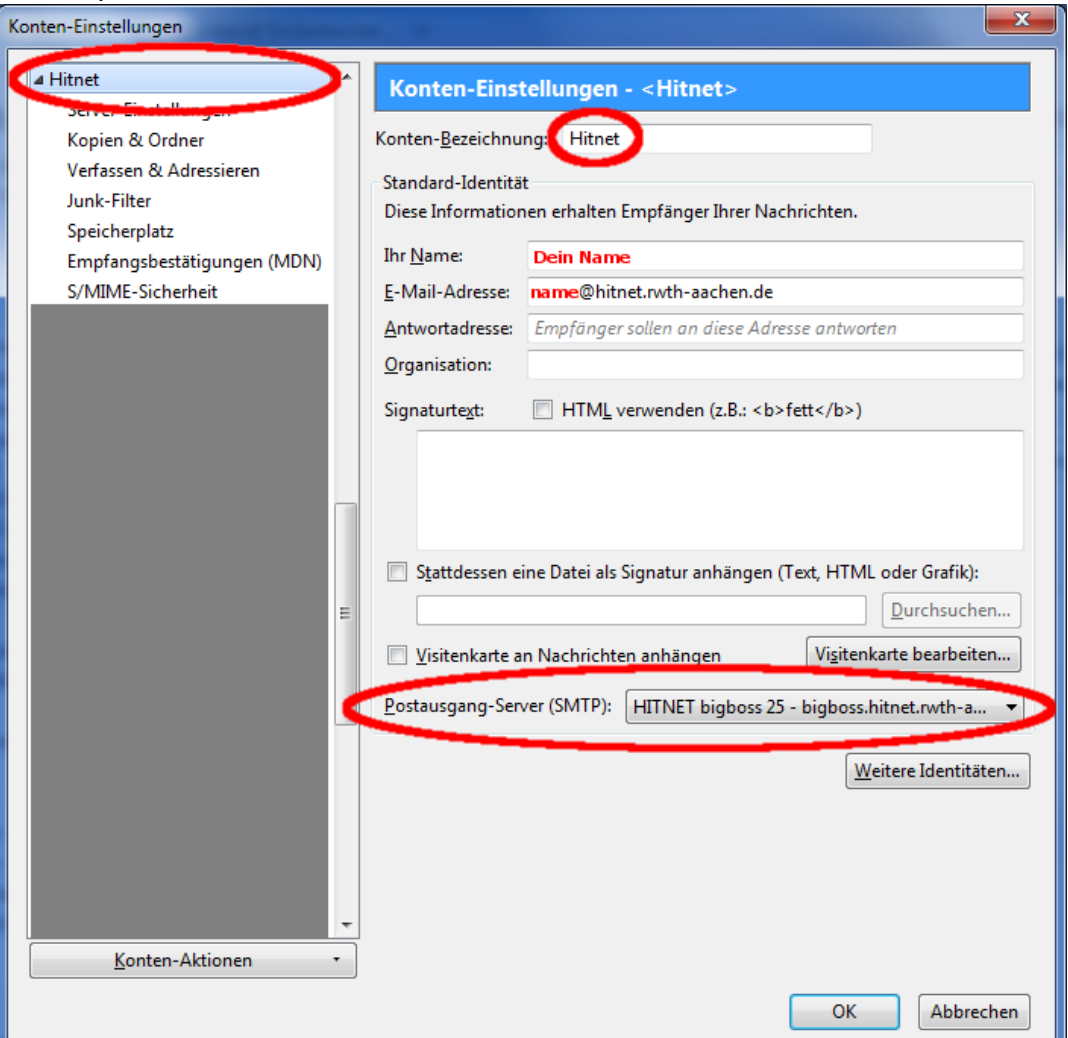

- Konten-Bezeichnung: wie Du willst, vorzugsweise etwas mit Hitnet
- Ihr Name: Dein Vor- und Zuname bitte **kein** Pseudonym!
- E-Mail-Adresse: Deine Hitnet-Adresse, i.d.R. nachname@hitnet.rwth-aachen.de
- Postausgangs-Server (SMTP): den unter 1. konfigurierten Hitnet-SMTP-Server
- 3. Konfiguriere für Dein Hitnet-Konto den Mail-Abruf in der linken Spalte mit Klick auf "Server-Einstellungen" unterhalb Deiner Hitnet-E-Mail-Adresse:
	- Servertyp: IMAP oder POP3 (kann jetzt nicht mehr geändert werden)
	- Server: bigboss.hitnet.rwth-aachen.de
	- Benutzername: Dein Benutzername laut Accout-Zettel (Schema: xy.123)
	- Authentifizierungsmethode: Passwort, normal
	- Verbindungssicherheit: SSL/TLS

 $\rightarrow$  bei IMAP wird automatisch Port 993 eingestellt, bei POP3 wird es Port 995 Hinweis: Die Authentifizierung funktioniert bei Hitnet anders.

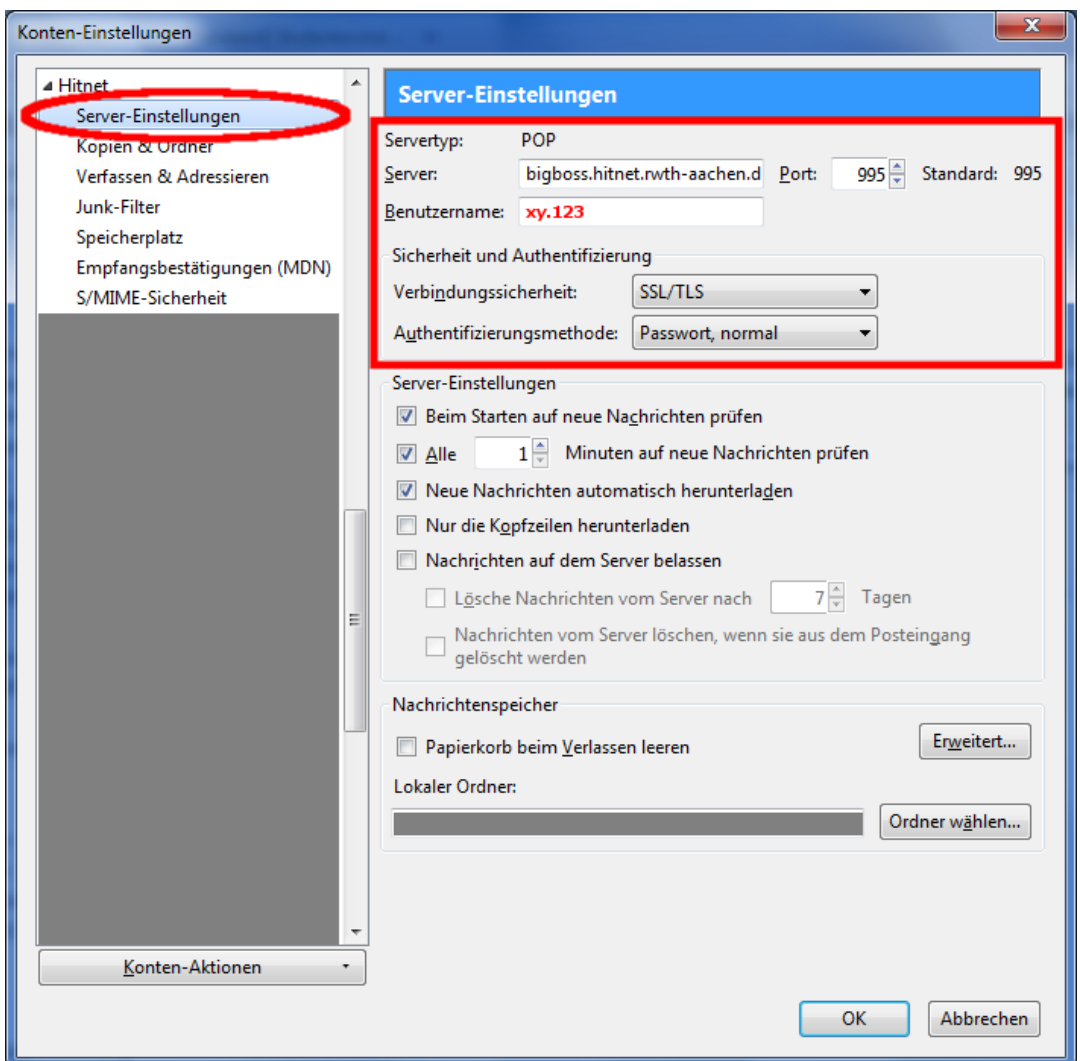

- 4. Alle anderen Einstellungen kannst Du nach Deinen Wünschen wählen.
- 5. Schließe die Konto-Konfiguration mit "OK" ab.
- 6. Beim erstmaligen Abruf/Senden Deiner Hitnet-Mails wirst Du nach einem Passwort gefragt. Bitte gebe dann Dein Hitnet-Passwort ein, entweder das von Dir in der Verwaltung selbst gewählte oder das ursprüngliche laut Deinem Account-Zettel. Dabei kannst Du den Passwort-Manager verwenden, wenn Du Dir sicher bist, dass nur Du mit dieser Thunderbird-Installation auf diesem Rechner arbeitest. Ansonsten hätten hier auch andere ohne Passwort Zugriff auf Deine (Hitnet-)E-Mails.

**Wichtiger Hinweis:** Wenn man sich von außerhalb des Hitnets mit dem Internet verbindet, kann man mit dieser Konfiguration seines E-Mail-Clients nur seine Hitnet-Mails empfangen. **Nicht möglich** ist das Senden von Mails über das Hitnet-Konto (Hitnet-Adresse als Absender) von außerhalb des Hitnet-Netzes, weil das RWTH-Rechenzentrum das (mit guten Gründen) technisch verhindert.

Hoffentlich haben sich in diesen Anhang B nicht zu viele Fehler eingeschlichen... ;)